## *Міністерство освіти і науки України Запорізький національний університет Інженерний навчально-науковий інститут ім Ю. М. Потебні*

*Кафедра: Електроніки, інформаційних систем та програмного забезпечення* 

# **Лабораторна робота №6**

### з \_\_дисципліни **Аналогова та оптосхемотехніка**\_\_\_\_

## **Дослідження основних схем включення операційних підсилювачів**

Студента (ки)  $\frac{2}{\sqrt{2}}$  курсу, групи

 $\frac{1}{\sqrt{2\pi}}$  ,  $\frac{1}{\sqrt{2\pi}}$  ,  $\frac{1}{\sqrt{2\pi}}$  ,  $\frac{1}{\sqrt{2\pi}}$  ,  $\frac{1}{\sqrt{2\pi}}$  ,  $\frac{1}{\sqrt{2\pi}}$  ,  $\frac{1}{\sqrt{2\pi}}$  ,  $\frac{1}{\sqrt{2\pi}}$  ,  $\frac{1}{\sqrt{2\pi}}$  ,  $\frac{1}{\sqrt{2\pi}}$  ,  $\frac{1}{\sqrt{2\pi}}$  ,  $\frac{1}{\sqrt{2\pi}}$  ,  $\frac{1}{\sqrt{2\pi}}$  , (прізвище та ініціали)

Викладач и поставка и поставка и поставка и поставка и поставка и поставка и поставка и поставка и поставка

(посада, вчене звання, науковий ступінь, прізвище та ініціали)

Національна шкала  $\blacksquare$ 

Кількість балів: **Мантана: Ситанка: ECTS** данных оцінка: ЕСТS

м. Запоріжжя – 2024 рік

 $\frac{1}{\sqrt{2\pi}}$  ,  $\frac{1}{\sqrt{2\pi}}$  ,  $\frac{1}{\sqrt{2\pi}}$  ,  $\frac{1}{\sqrt{2\pi}}$  ,  $\frac{1}{\sqrt{2\pi}}$  ,  $\frac{1}{\sqrt{2\pi}}$  ,  $\frac{1}{\sqrt{2\pi}}$  ,  $\frac{1}{\sqrt{2\pi}}$  ,  $\frac{1}{\sqrt{2\pi}}$  ,  $\frac{1}{\sqrt{2\pi}}$  ,  $\frac{1}{\sqrt{2\pi}}$  ,  $\frac{1}{\sqrt{2\pi}}$  ,  $\frac{1}{\sqrt{2\pi}}$  ,

Мета роботи: побудова основних схем включення і вивчення характеристик інтегрального операційного підсилювача (ОП).

.

#### **6.1 Короткі теоретичні відомості**

Удосконалення мікроелектронної апаратури ґрунтується на безперервному поліпшенні параметрів цифрових і аналогових мікросхем. Сучасні аналогові мікросхеми мають порівняно складну схемотехніку, засновану на досягненнях напівпровідникової технології. Проте, як показує досвід, розробнику і користувачу мікроелектронної апаратури не обов'язково знати всі тонкощі схемотехніки.

У електронній апаратурі широке вживання знаходить інтегральна мікросхема (ІМС) операційного підсилювача. Узагальнена схема ОП показана на рисунку 6.1.

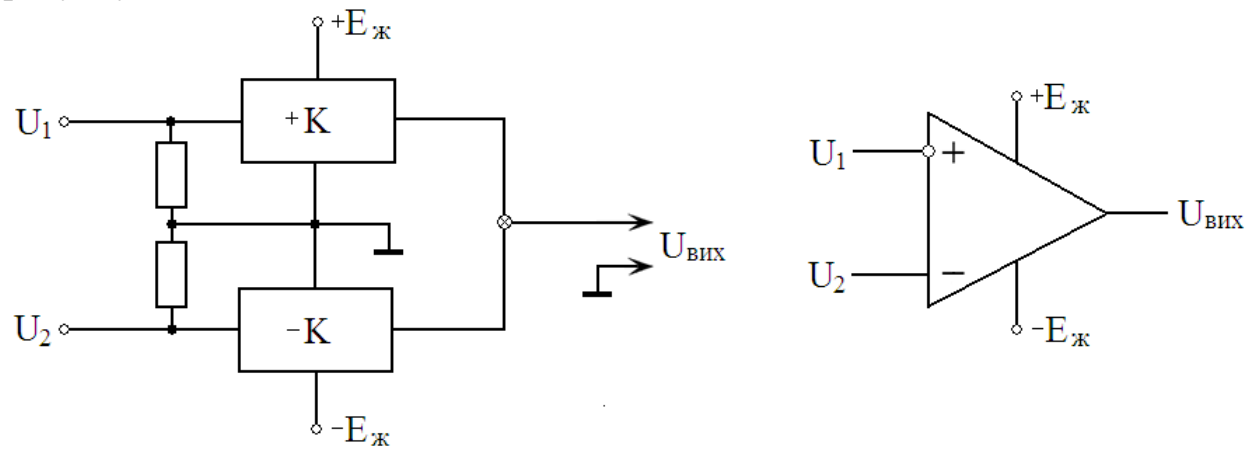

Рисунок 6.1. Узагальнена схема та умовне графічне позначення ОП

ОП виконаний у вигляді двоканальної схеми, кожен канал має коефіцієнт посилення К більше, ніж декілька тисяч. Схема ОП підключається до джерела живлення з середньою нульовою точкою. Сигнали обох каналів підсумовуються з протилежними знаками і поступають на один загальний вихід. Канал, який має негативний коефіцієнт посилення, змінює знак вхідного сигналу  $U_1$  на протилежний і називається інвертуючим каналом. Вихідна напруга ОП складає:

$$
U_{Bux} = K \cdot U2 - K \cdot U1 = K \cdot (U2 - U1)
$$
 (6.1)

ОП підключається до джерела живлення з середньою або нульовою крапкою. Важливими характеристиками ОП є амплітудна і частотна характеристики (рис. 6.2).

Залежність  $U_{\text{BUX}}$  від вхідної напруги  $U_{\text{RX}}$  або амплітудна характеристика: інвертуючого каналу має номер 1, а не інвертуючого – 2.

Максимальна вихідна напруга  $U_{\text{Bux m}} < E$  і максимальна вхідна напруга Uвх m пов'язані з коефіцієнтом посилення:

$$
U_{\text{BX} m} = \frac{U_{\text{BIX} m}}{K}; \qquad U_{\text{BIX} m} \cong 0.9E_{\text{m}} \tag{6.2}
$$

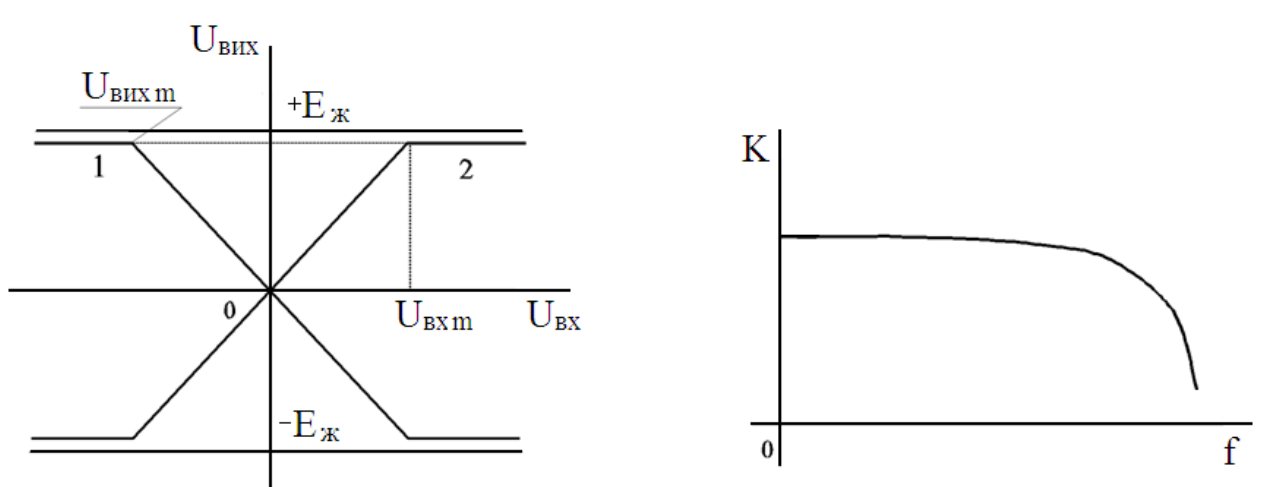

Рисунок 6.2 – Амплітудна і частотна характеристики ОП

При великих К величина U<sub>вх m</sub> досить мала.

Розглянемо залежність коефіцієнта посилення від частоти f сигналу ОП. Її важливою особливістю є велике посилення на нульовій частоті, тобто на постійному струмі. Це досягається тим, що в схемі ОП відсутні розділові конденсатори. Таким чином ОП є підсилювачем постійного струму (ППС).

ОП використовується для побудови суматорів, інтеграторів, схем диференціювання і виконання інших операцій. У одному корпусі сучасними ІМС можуть бути виготовлено декілька ОП. Вони забезпечуються додатковими виводами для підключення зовнішніх пристроїв і конденсаторів фільтрів.

Зазвичай ОП включається в схему з резисторами негативного зворотного зв'язку R1R2 і дільником R3R4 по неінвертуючому входу (рис. 6.3).

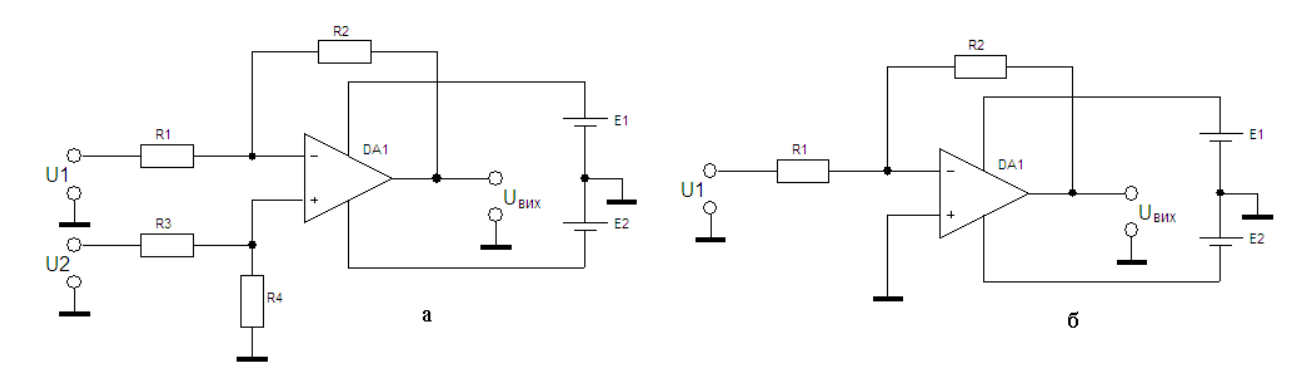

Рисунок 6.3 - Схема диференціального (а) і одноканального (б) включення ОП

Для схеми (а) вихідна напруга знаходиться по формулі:

$$
U_{\text{sur}} = U2 \cdot \frac{R4}{R3 + R4} \cdot \left(1 + \frac{R2}{R1}\right) - U1 \cdot \frac{R2}{R1}
$$
 (6.3)

Якщо вибрати опори так, щоб було справедливе співвідношення:

$$
\frac{R_3}{R_4} = \frac{R_1}{R_2}
$$
 (6.4)

то формула (6.3) приводиться до вигляду:

$$
U_{\text{max}} = 12 - U1 \cdot \frac{R2}{R1}
$$
 (6.5)

Якщо необхідний одноканальний підсилювач, можна задати U2 = 0, що виконано в схемі (б). При цьому з формули (6.5) виходить:

$$
U_{\text{max}} = -U1 \cdot \frac{R2}{R1} \tag{6.6}
$$

Таким чином, коефіцієнт посилення схеми визначається співвідношенням опорів R1 і R2. Для звуження смуги пропускання можна паралельно резистору R2 підключити конденсатор С1 .

При аналізі роботи електронних схем представляє інтерес коефіцієнт – використання напруги живлення:

$$
\xi = \frac{R_{\text{BUX.m.}}}{E} \le 1\tag{6.7}
$$

Якщо він дуже малий, то схема побудована нераціонально і діапазон зміни вихідної напруги схеми значно менше значення напруги живлення.

#### **6.2 Описання віртуального стенду EWB**

1. Побудувати лабораторний стенд для моделювання характеристик ОП на постійному струмі в програмному забезпеченні Electronics Workbanch (рис. 6.4).

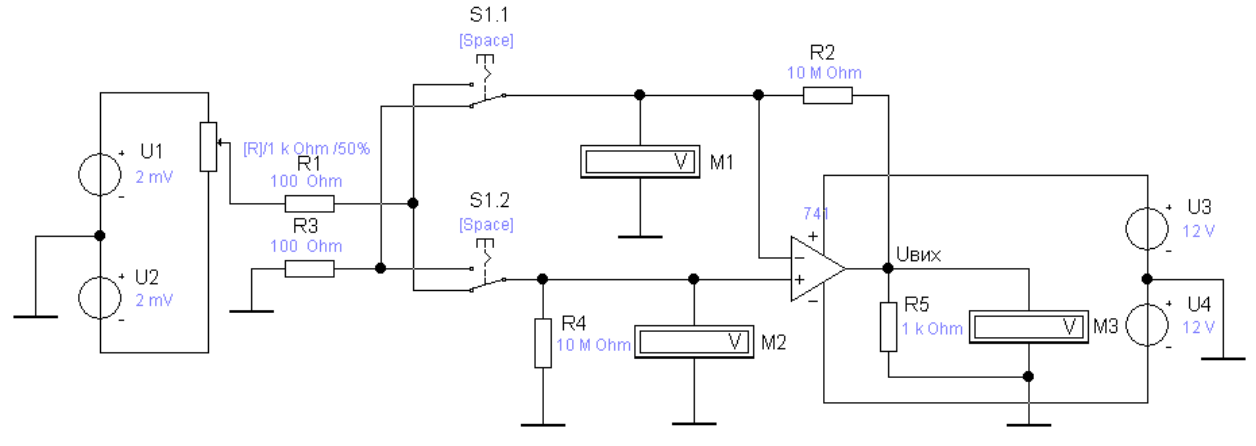

Рисунок 6.4 - Схема моделювання характеристик ОП на постійному струмі

Тут вузол джерел V1 V2 і потенціометра R6 дозволяє отримати симетрично регульовану відносно нуля вхідну напругу. Регулювання потенціометра виконується клавішею «R» на збільшення і клавішею «SHIFT+R» на зменшення величини опору.

Перемикач S1 дозволяє підключити цю напругу на один з входів ОП, а інший вхід ОП з'єднується із загальним дротом. Управління перемикачем виконується натисненням клавіші «Space». Вхідна напруга вимірюється вольтметрами М1 і М2. Напруга на навантаженні R5 вимірюється вольтметром М3.

2. Побудувати лабораторний стенд для моделювання характеристик ОП з джерелами вхідної змінної напруги в програмному забезпеченні Electronics Workbanch (рис. 6.4).

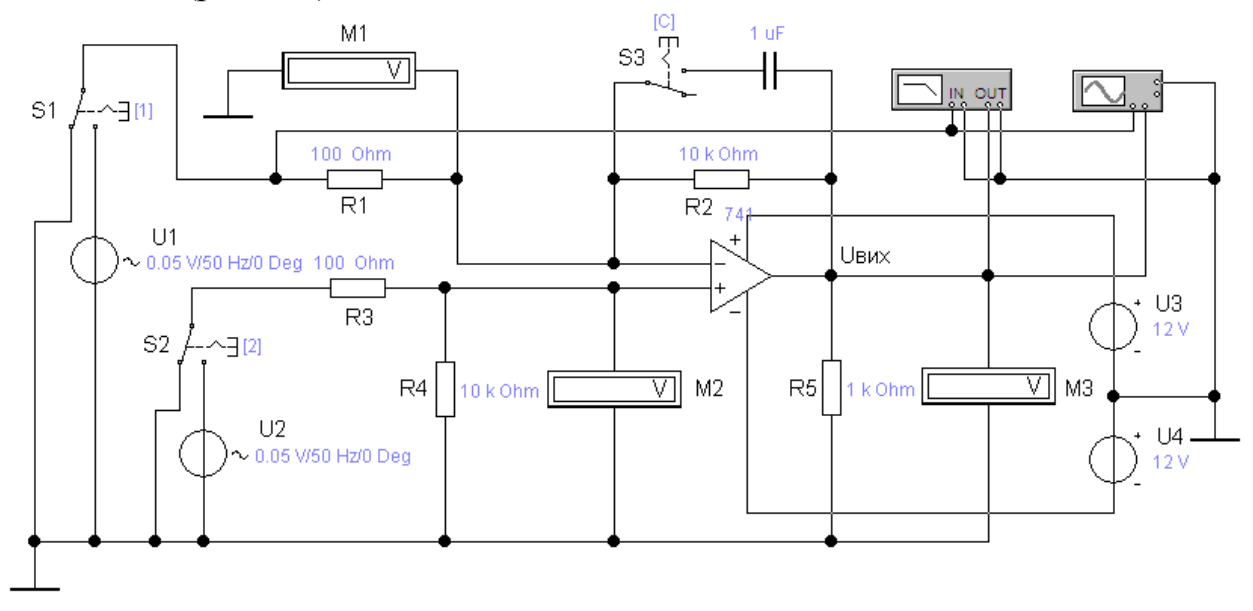

Рисунок 6.5 - Схема моделювання характеристик ОП з джерелами вхідної змінної напруги

ОП має коло негативного зворотного зв'язку на резисторах R1, R2. Джерела вхідної напруги V1, V2 підключаються перемикачами S1 і S2, управляються клавішами «1» і «2». Конденсатор С1 підключається перемикачем S3 клавішею «С». Вхідна і вихідна напруги вимірюються за допомогою вольтметрів М1, М2 і М3. Для спостереження сигналів на вході і виході схеми передбачається двоканальний осцилограф. Крім того, є вимірник частотних характеристик.

#### **6.3 Порядок виконання роботи**

1. Завантажити лабораторний стенд по рисунку 6.4. Задати  $R1 = R3 =$  $0,1\text{k}$ Ом,  $R2 = R4 = 10\text{MOM}$ ,  $E1 = E2 = 12 B$ . При цьому посилення визначається не зворотним зв'язком, а ОП. Вибрати будь-якого типа ОП. Виконати нумерацію вузлів схеми.

2. Аналіз амплітудної характеристики ОП виконати в режимі DC шляхом зміни вхідної напруги U1 і U2 і виміру  $U_{\text{Bux}}$ . По інверсному входу змінювати U1 в межах  $-10.10^{-5}$  ...  $+10.10^{-5}$  В. Вимірювати вихідну напругу U<sub>вих</sub>. Результати занести в таблицю 6.1, напруга по іншому входу  $U2 = 0$ .

| $U_{\rm BX}$ $\cdot 10^{-5}$ | $-10$ | $\rightarrow$ | $\overline{\phantom{0}}$<br>— 1<br>ັ |  | ⊥∪ | Примітка  |
|------------------------------|-------|---------------|--------------------------------------|--|----|-----------|
| $\mathbf{U}_{\text{BHX}}$    |       |               |                                      |  |    | $U_2 = 0$ |
| $\cup$ <sub>BHX</sub> ,      |       |               |                                      |  |    | $= 0$     |

Таблиця 6.1 – Зміна вихідної напруги ОП

3. Амплітудна характеристика по неінвертуючому входу моделюється в режимі DC, аналогічно пункту 2. Напругу U1 ввести рівним нулю (U1 = 0). Продовжити заповнення таблиці 8.1.

4. Досліджувати режим посилення синусоїдальних сигналів по різних входах ОП. Встановити нові значення резисторів R2 = R4 = 10 кОм і задати вхідну напругу U1 і U2 у вигляді двох джерел синусоїдального сигналу:

$$
U_1 = U_2 = U_{m. BX} \cdot \sin \omega \cdot t
$$

з амплітудою 0,05 В і частотою  $f = 100$  Гц.

Виконати моделювання в режимі аналізу перехідних процесів і спостерігати осцилограми вихідного сигналу, виміряти його амплітуду  $_{Um, BMX}$ . Проконтролювати переключення фази.

При моделюванні розглянути три випадки:

- діє лише один джерело U1; при U2 = 0;
- діє лише джерело U2; при  $U1 = 0$ ;
- діють обоє джерела.

5. Завантажити лабораторний стенд по рисунку 6.5. Значення параметрів R1, R2, U1, U2 зберегти. Перейти в режим аналізу на змінному струмі АС. Отримати частотну характеристику ОП при цьому частоту змінювати в межах 1 Гц ... 15 MГц. Результати зафіксувати у таблиці 6.2. Представити характеристику отриману на Bode Plotter.

Таблиця 6.2 – Параметри для розрахунку частотної характеристики

| . .                       | ◡ | ◝<br>*∿ | $\sim$<br>◡ | $\mathsf{\Omega}^4$<br>ΙV | 10 <sup>2</sup><br>⊥ ∪ | 100 |  |
|---------------------------|---|---------|-------------|---------------------------|------------------------|-----|--|
| $\cup_{\text{BX}}$        |   |         |             |                           |                        |     |  |
| $\mathbf{U}_{\text{BHX}}$ |   |         |             |                           |                        |     |  |

6. У схемі ОП (рис. 6.5) паралельно резистору R2 включити конденсатор С = 1 мкФ. Повторити вимір частотної характеристики.

#### **6.4 Зміст звіту**

- 1. Схеми операційного підсилювача.
- 2. Вигляд амплітудних характеристик по таблиці 6.1.
- 3. Розрахунок коефіцієнта використання батареї живлення по формулі  $(6.7)$ .

4. Розрахунок коефіцієнтів посилення по формулах (6.5), (6.6) для випадків моделювання дії синусоїдальних сигналів.

- 5. Вигляд частотної характеристики по таблиці 6.2 і Bode Plotter.
- 6. Висновки.

#### **6.5 Контрольні питання**

- 1. Інтегральні мікросхеми ОП і їх використання.
- 2. Нестабільність і балансування ОП.
- 3. Використання ОП на постійному струмі.
- 4. Використання ОП в колах змінного струму.
- 5. Диференціальна схема включення ОП і її переваги.